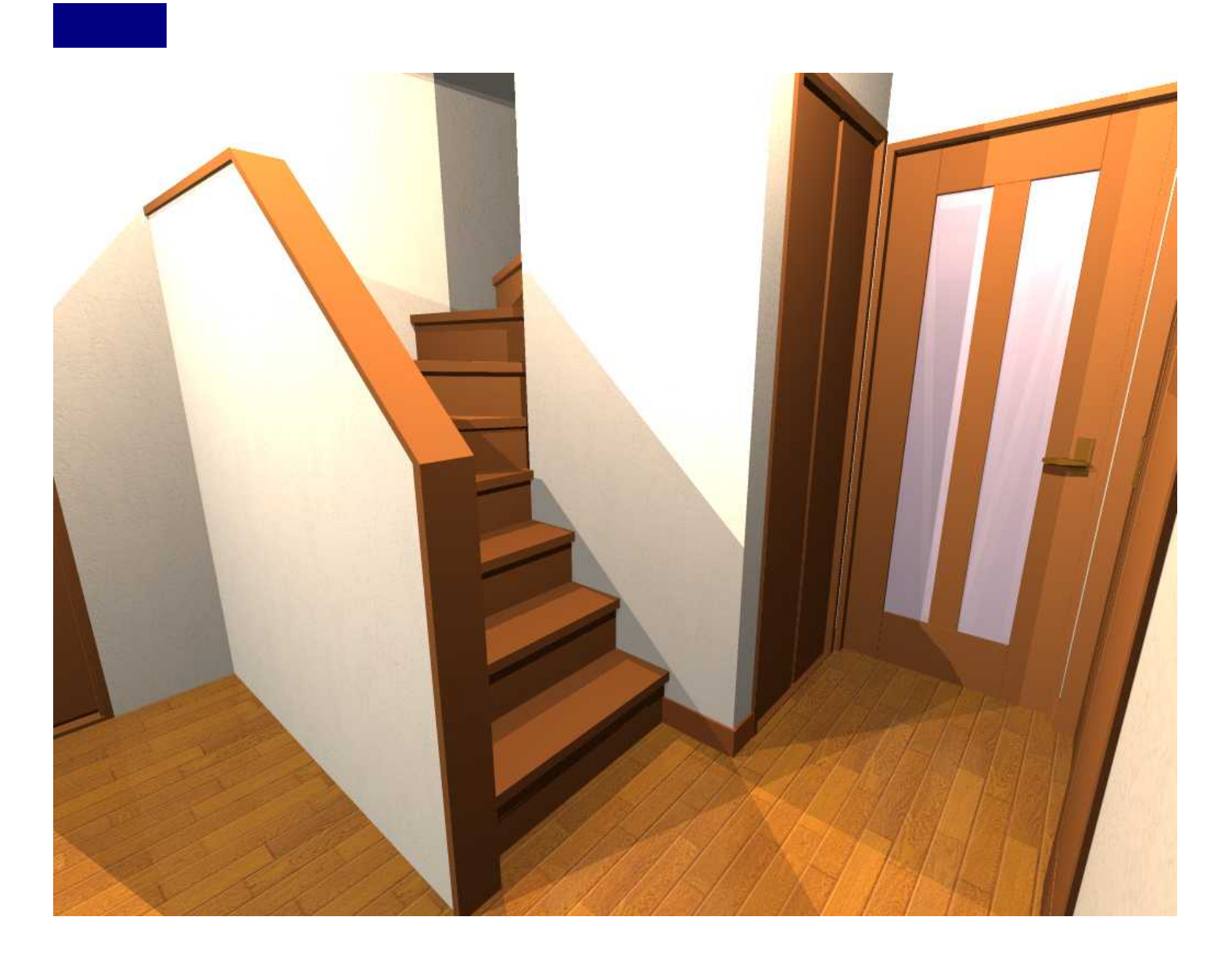

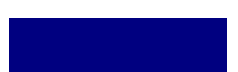

/ /LS3/LS2/ LS

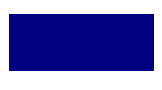

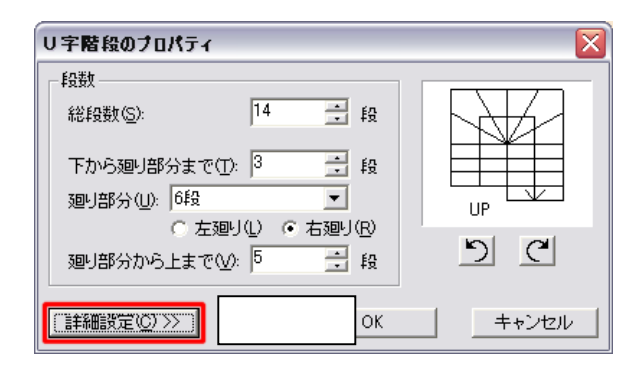

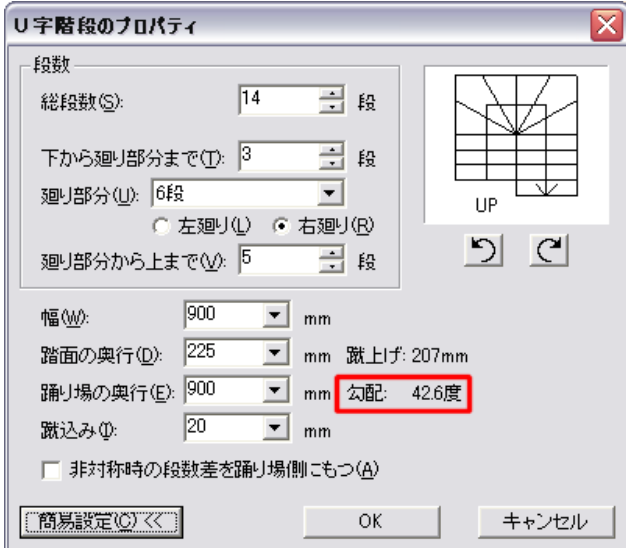

## R 階段壁の作成方法m3d - 3DマイホームデザイナーPRO6 EFX ファイル(D) 編集(D) 表示(V) ツール(D) 設定(V) へんブ(V) DBBBDQQ REEL TO S+22 DEEN REEL DEALER A Z M / & 24  $\overline{\mathbb{R}}$  $44.7$  $(349821 - )$ **Ca**  $\overline{\mathbf{z}}$  $\overline{4}$ 班下 嚼 下绘設定 物入 现地作成 バリースペ 1.0畳 0.7畳 部屋作成 汐 面室 窪 > 問題集 キッチン<br>3.5畳 7畳 2.0畳 精锐配置 柱配置 東龍面 . . . . . . . . . . . ...... 建具配置 ОC 設備・家具配置  $\circ$  $\circ$ 簡取りチェック 原根作成 玄関<br>1.5畳 立体化  $\frac{1}{L}$ h I E **UP** トイレ 0畳 Đ 11.4畳 押入 H İТ 一曲  $\overline{\phantom{a}}$ 三脚脚 圖  $\Box$  $\mathbb{E}$ i ma RNO **WEEK** 885 Ш 対面キッチンなど壁の中間に<br>穴を開けます。 収き掛け部分の手ずりなどの<br>高さご設定します。 型の一部や全体を削除します 7%//S00mm 左国形選択 SPACE 大選択 Dras移動(+Ctrl("2"-) 掲着の

## MEGASOFT。サポート情報

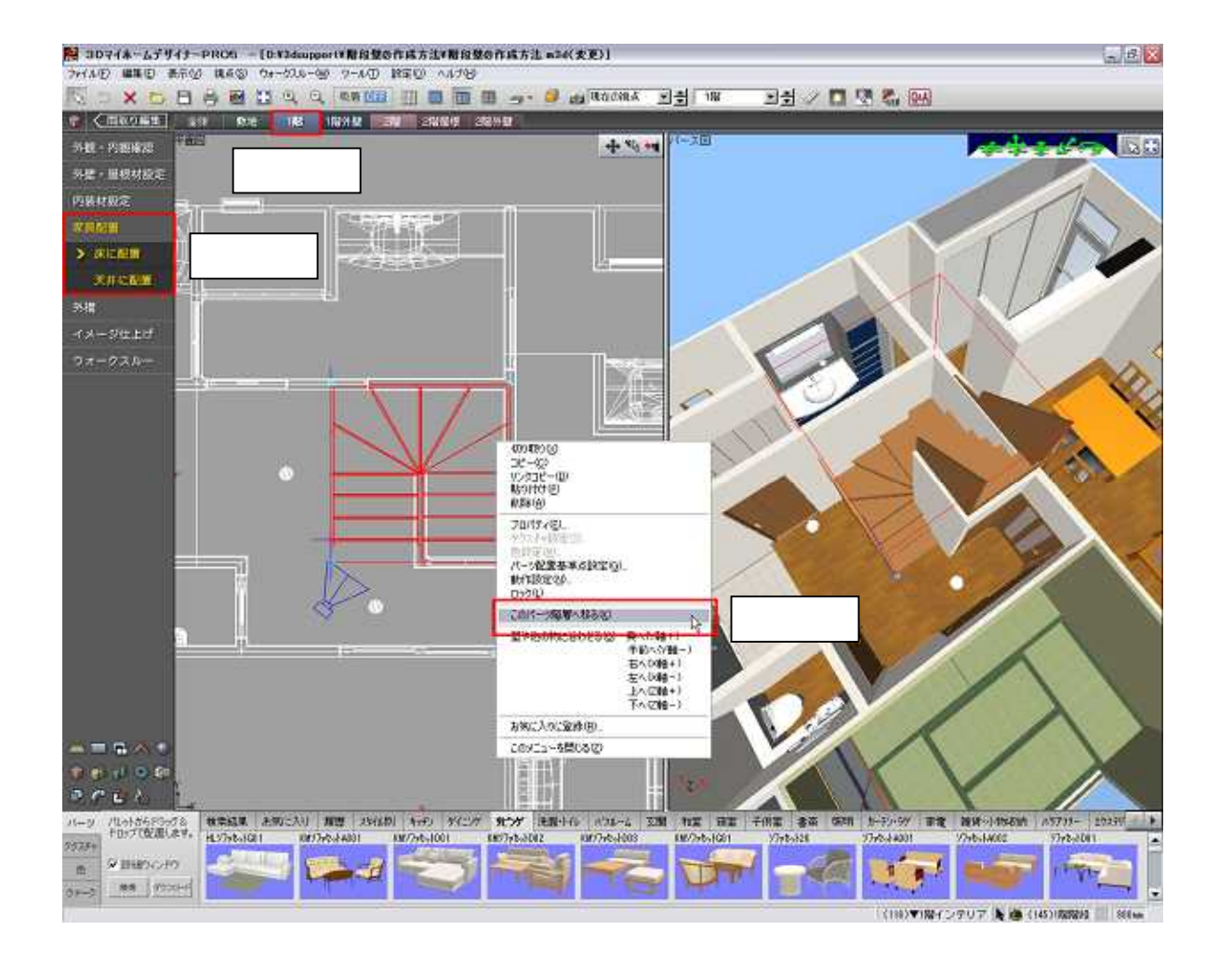

Delete

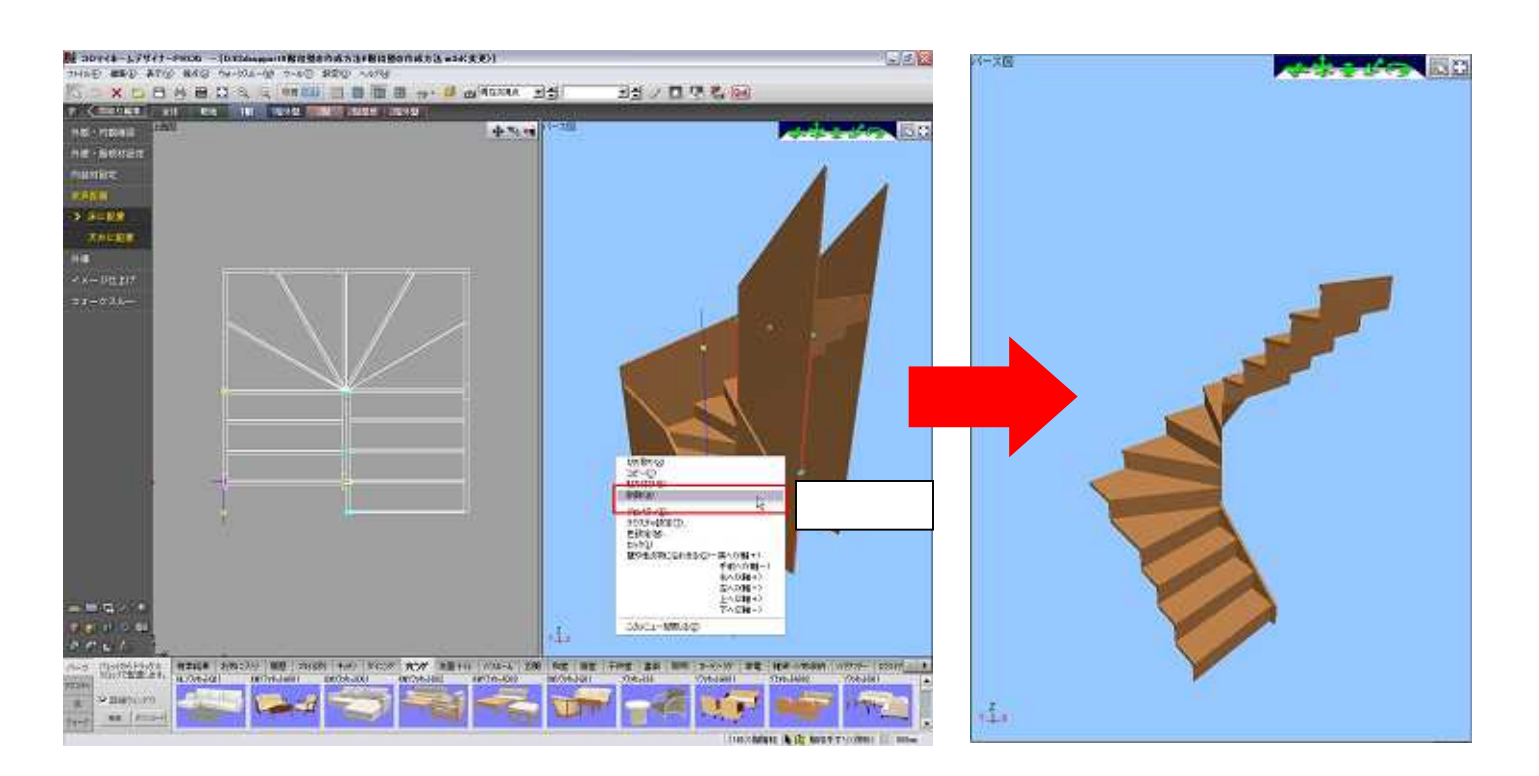

-42.6

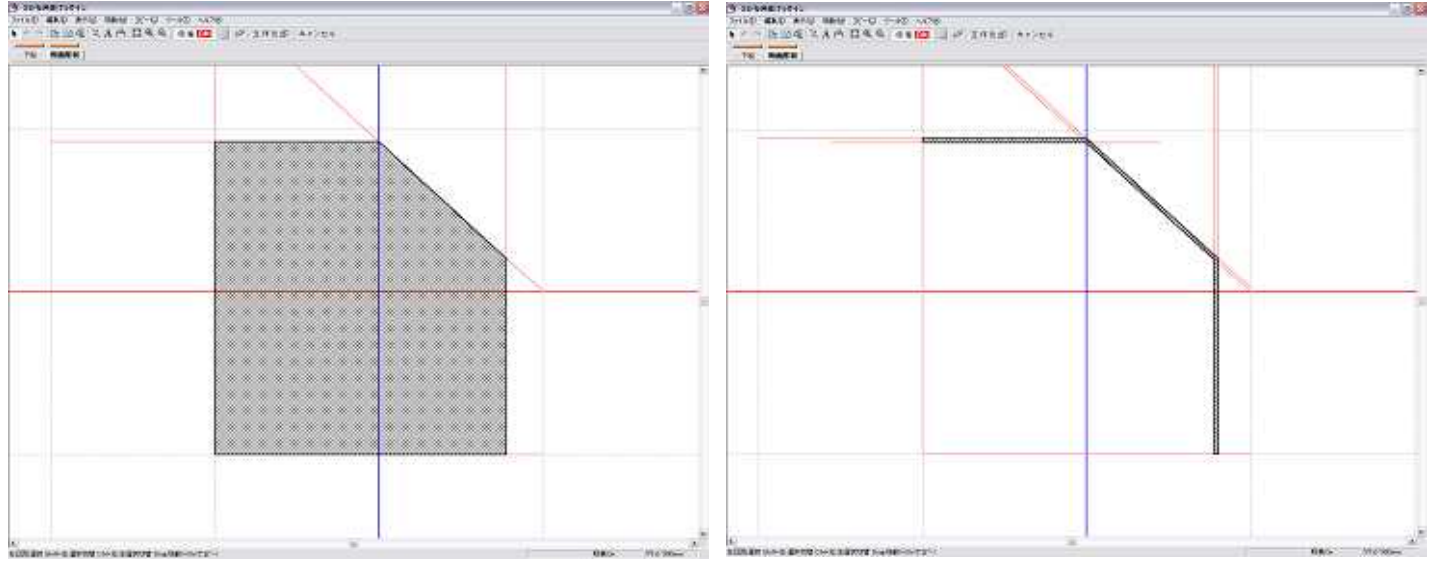

## MEGASOFT。サポート情報

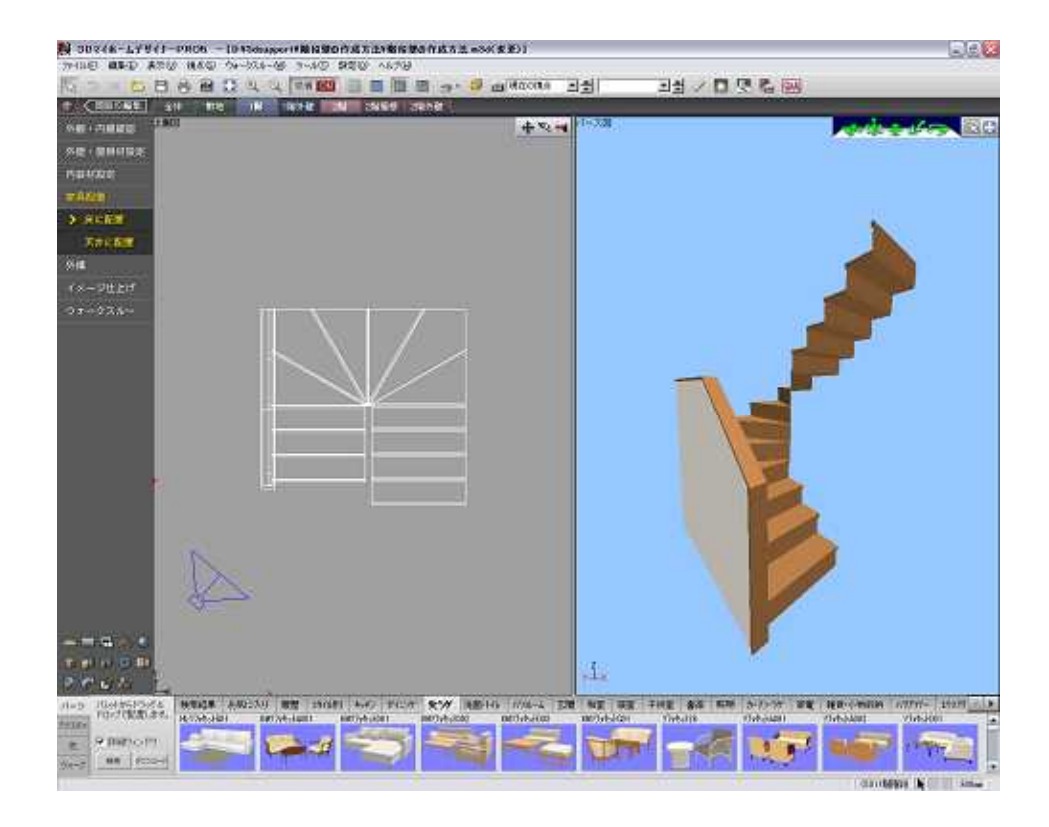

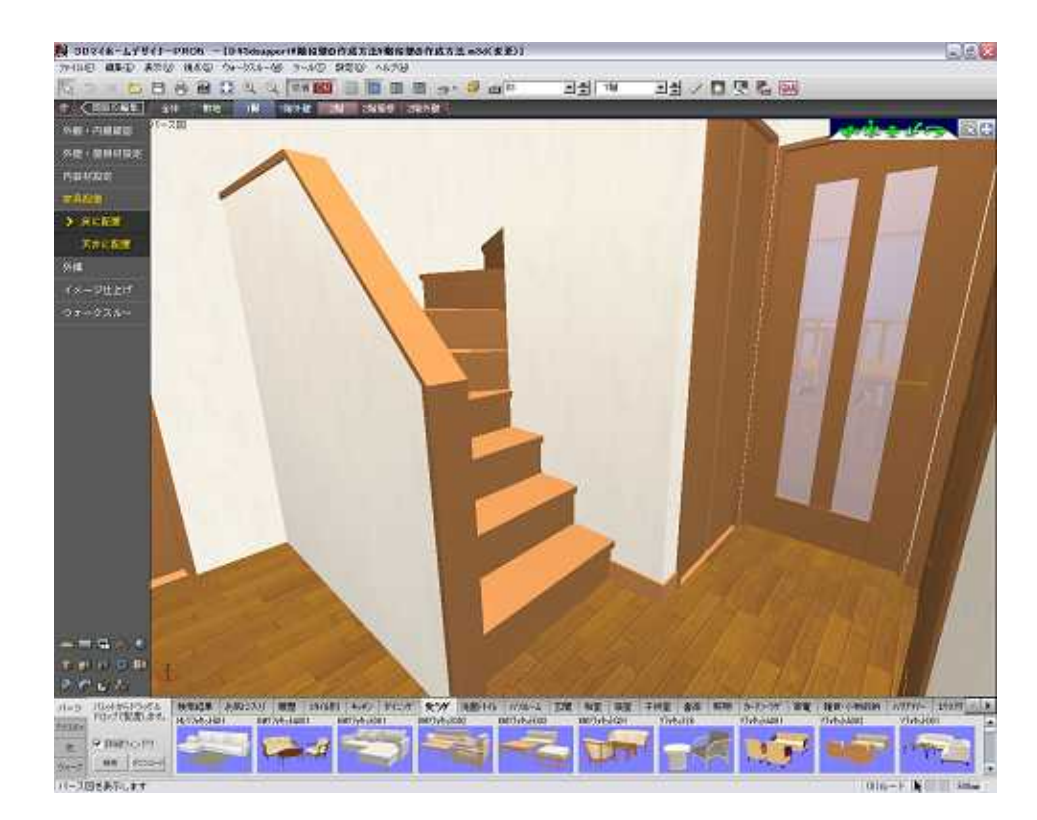